# **Dell Precision 5520**

**DELL** 

Quick Start Guide

មគ្ គុ ទ្ទេសក៍សំរាប់ការតម្លើងរហ័ស **Pedoman Panduan Cepat** Guía de inicio rápido دليل بدء التشغيل السريع

## **1 Connect the power adapter and press the power button**

បញ្ច ប់ ការតំលើង វនដី ូ7 | Selesaikan penyetelan Windows 7 Finalice la configuración de Windows 7 | Windows 7 | شم بإنهاء إعداد نظام التشغيل 1

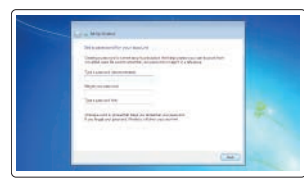

**Really defined and** 

 $\rightarrow$ **Schoolwage**   $\frac{100}{2}$ 

 $\overline{a}$ 

 $\overline{a}$ 

ភ្ជា ប់ទៅអាដាប់ទ័រថាមពលនិងចុចប៊ូតុងថាមពល Sambungkan adaptor daya dan tekan tombol daya. Conecte el adaptador de alimentación y presione el botón de encendido قم بتوصيل مهايئ التيار والضغط على زر التشغيل

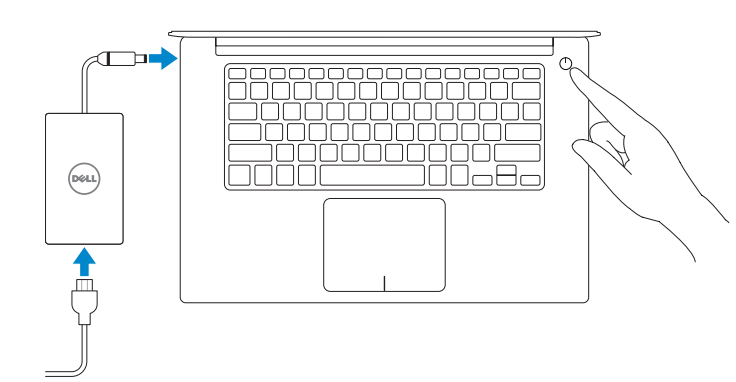

កំណត់ពាក្យសមាត់សម្រាប់ វីនដ Setel sandi untuk Windows Establezca una contraseña para Windows. تعيين كلمة مرور لنظام التشغيل Windows

# **2 Finish Windows 7 setup**

ភ្ជាប់ទៅបណ្ដាញរបស់អ្នក Sambungkan ke jaringan Anda Conectarla a la red اتصل بشبكتك

#### **NOTE: If you are connecting to a secured wireless network, enter the password for the wireless network access when prompted.**

### **Set a password for Windows**

- **្យ សំគាល់៖** បើអ្នកកំពុងភ្ជាប់ទៅបណ្ដាញឥតខ្សែដែលមានសុវត្ថិភាព សូមវាយបញ្ចូល ពាក្យសម្ងា ត់សម្រាប់ការចូលប្រើបណ្ដា ញឥតខ្សែនៅពេលស្នើសុំ។
- **CATATAN:** Jika Anda menyambungkan ke jaringan nirkabel aman, masukkan kata sandi untuk akses jaringan nirkabel saat diminta.
- **NOTA:** Si va a conectar a una red inalámbrica segura, introduzca la contraseña para acceder a la red inalámbrica cuando se le solicite.

ملا**حظة:** إذا كنت متّصلاً بشبكة لاسلكية أمنة، فأدخل كلمة المرور الخاصة بالوصول إلى الشبكة اللاسلكية عندما يُطلب منك ذلك.

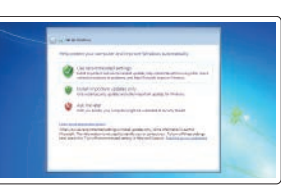

## **Connect to your network**

ម៉ូដែលបទបញ្ញ ត្តិ| Model peraturan الطراز التنظيمي | Modelo reglamentario

ម៉ូដែលកុំព្យូទ័រ | Model komputer طراز جهاز الكمبيوتر | Modelo de computadora

**Protect your computer** ការពារកុំព្យូទ័ររបស់អ្នក Lindungi komputer Anda Proteja el equipo. حماية الكمبيوتر

**Product support and manuals**

ជំនួយគាំទ្រ និងសៀវភៅមគ្គុទ្ទេសក៍អំពីផលិតផល Dukungan dan panduan produk Manuales y soporte del producto دعم المنتج والأدلة

**Dell.com/support Dell.com/support/manuals Dell.com/support/windows**

#### **Contact Dell**

សួមទាក់ទងទៅក្រុមហ៊ុន ក្រុ Dell | Hubungi Dell Comuníquese con Dell | Dell بشركة اتصل

**Dell.com/contactdell**

#### **Regulatory and safety**

បទបញ្ញ ត្តិ និងសុវត្ថិភាព | Peraturan dan keselamatan Información reglamentaria y de seguridad | التنظيمية والمعلومات األمان

**Dell.com/regulatory\_compliance**

#### **Regulatory model**

**P56F**

#### **Regulatory type**

ប្រភេទបទបញ្ញ ត្ត | Tipe peraturan النوع التنظيمي | reglamentario Tipo **P56F001**

#### **Computer model**

**Dell Precision 5520**

© 2017 Dell Inc. or its subsidiaries.

© 2017 Canonical Ltd.

© 2017 Microsoft Corporation. 2017-03

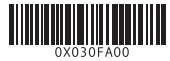

លក្ខណៈពិសេ <sup>ស</sup> | Fitur-fitur | Características | الميزات **1.** ប៊ូតុងថាមពល

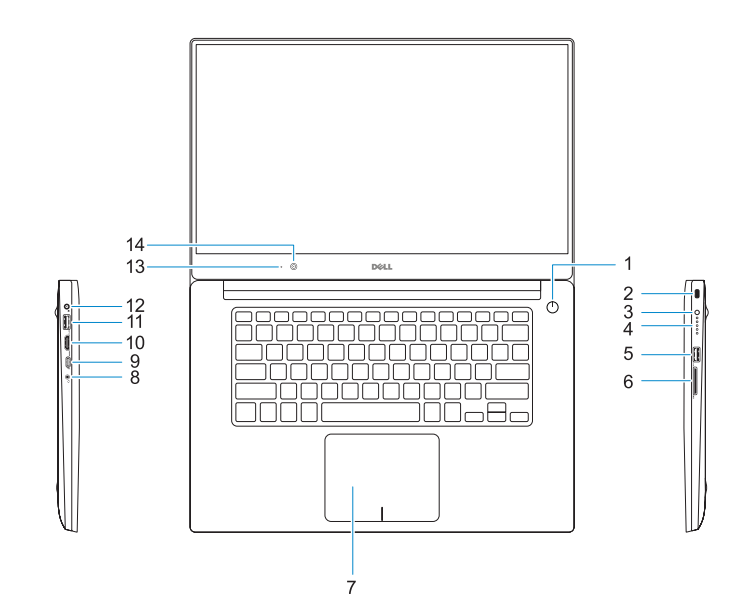

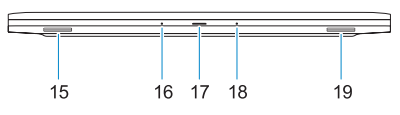

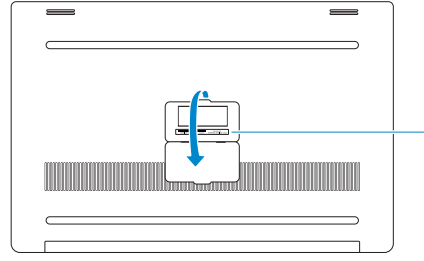

- **16.** មក្រូហ្លួន
- **17.** ពន្លឺភ្លើងបញ្ជាក់ស្ថានភាពថាមពល
- **18.** មក្រូហ្លួន
- **19.** ឧបាល័រ

**16.** Mikrofon **17.** Lampu status daya **18.** Mikrofon **19.** Speaker **20.** Label tag servis

- 
- **2.** រន្ធសុវត្ថិភា ព Kensington
- **3.** ប៊ូតុងស្ថា ន ភា ព សាកថ្ម
- **4.** ពន្លក្លេងបញ្ជាកស្ថានភាពឧបករណ
- **5.** រន្ធ USB 3.0 ដែលមាន PowerShare
- **6.** កម្ម វធីអានកាតអង្គចងចាំ ិ
- **7.** បន្ទះបះ
- **8.** រន្ធកាស
- **9.** រន្ធThunderbolt ™
- 10. **រ**ន HDMI
- **11.** រន្ធ USB 3.0 ដែលមាន PowerShare
- **12.** តំណចរន្តភ្លើង
- **13.** ពន្លស្ថានភាពកាម៉េរ៉ា
- **14.** កាមេរ៉ា
- **15.** ឧបាល័រ
- **1.** Tombol Daya
- **2.** Slot keamanan Kensington
- **3.** Tombol status baterai
- **4.** Lampu status baterai
- **5.** Port USB 3.0 dengan PowerShare
- **6.** Pembaca kartu memori
- **7.** Panel sentuh
- **8.** Port headset
- **9.** Port Thunderbolt<sup>™</sup> 3
- **10.** Port HDMI
- **11.** Port USB 3.0 dengan PowerShare
- **12.** Konektor daya
- **13.** Lampu status kamera
- **14.** Kamera
- **15.** Speaker

**20.** ស្លាកយី ហោសេវាកម្ម

- **1.** Botón de encendido
- **2.** Ranura de seguridad Kensington
- **3.** Botón de estado de carga de la batería
- **4.** Indicadores luminosos de estado de la batería
- **5.** Puerto USB 3.0 con PowerShare
- **6.** Lector de tarietas de memoria
- **7.** Superficie táctil
- **8.** Puerto para auriculares
- **9.** Puerto Thunderbolt<sup>™</sup> 3
- **10.** Puerto HDMI
- **11.** Puerto USB 3.0 con PowerShare
- **12.** Conector de alimentación
- **13.** Indicador luminoso de estado de la cámara
- **14.** Cámara
- **15.** Altavoz
- **16.** Micrófono
- **17.** Indicador luminoso de estado de alimentación
- **18.** Micrófono
- **19.** Altavoz
- **20.** Etiqueta de servicio

- **1.** Power button
- **2.** Kensington security slot
- **3.** Battery status button
- **4.** Battery status lights
- **5.** USB 3.0 port with PowerShare
- **6.** Memory card reader
- **7.** Touchpad
- **8.** Headset port
- **9.** Thunderbolt™ 3 port
- **10.** HDMI port
- **11.** USB 3.0 port with PowerShare
- **12.** Power connector
- **13.** Camera status light
- **14.** Camera
- **15.** Speaker

 $-20$ 

- **16.** Microphone
- **17.** Power status light
- **18.** Microphone **19.** Speaker
- **20.** Service tag label
- 
- زر التشغيل **. 1**
- فتحة أمان Kensington **. 2**
	- زر حالة البطارية **. 3**
- مصابيح حالة البطارية **. 4**
- منفذ 3.0 USB مزود بميزة PowerShare **. 5**
	- قارئ بطاقة الذاكرة **. 6**
		- لوحة اللمس **. 7**
	- منفذ سماعة الرأس **. 8**
	- منفذ 3 TMThunderbolt **. 9**
		- **1010**منفذ HDMI
- **1111**منفذ 3.0 USB مزود بميزة PowerShare
	- **1212**موصل التيار
	- **1313**مصباح حالة الكاميرا
		- **1414**الكاميرا
		- **1515**مكبر الصوت

الميكروفون مصباح حالة التيار الميكروفون مكبر الصوت ملصق عالمة الخدمة